## **Duplicating a Template**

Not only can you use a template to create an analysis, you can also use it as a template for another template. Since only Process Mining **administrators** are allowed to edit system templates, copying a template is particularly helpful if you want to modify the settings of a system template and save them as a new template.

Select the template you wish to copy. Then use option **Duplicate Template** in the sidebar:

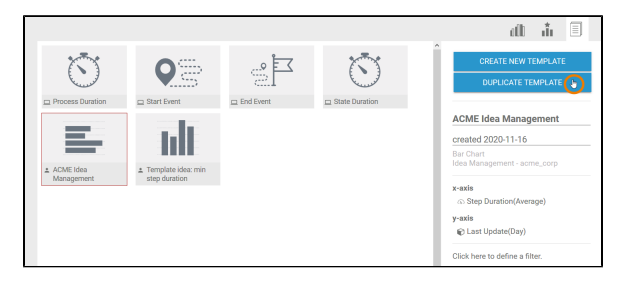

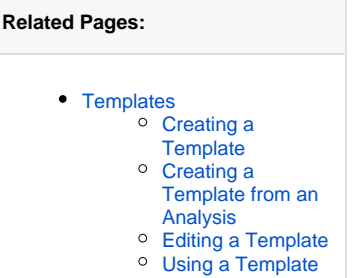

The [Create New Template Wizard](https://doc.scheer-pas.com/display/MINING/Creating+a+Template#CreatingaTemplate-template_wizard) will open. In contrast to the creation of a new template, the wizard is not "empty", but pre-populated with the data of the master copy template. In step 1, for example, the title and description of the template are already shown:

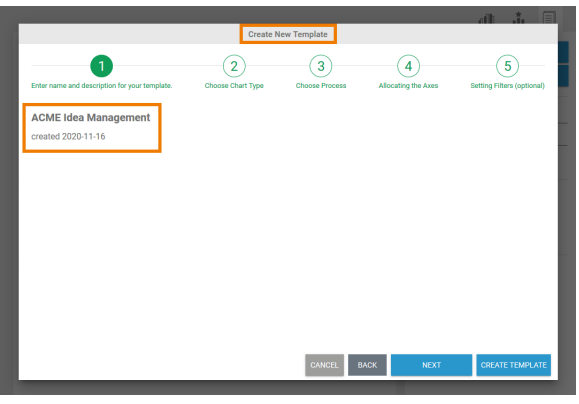

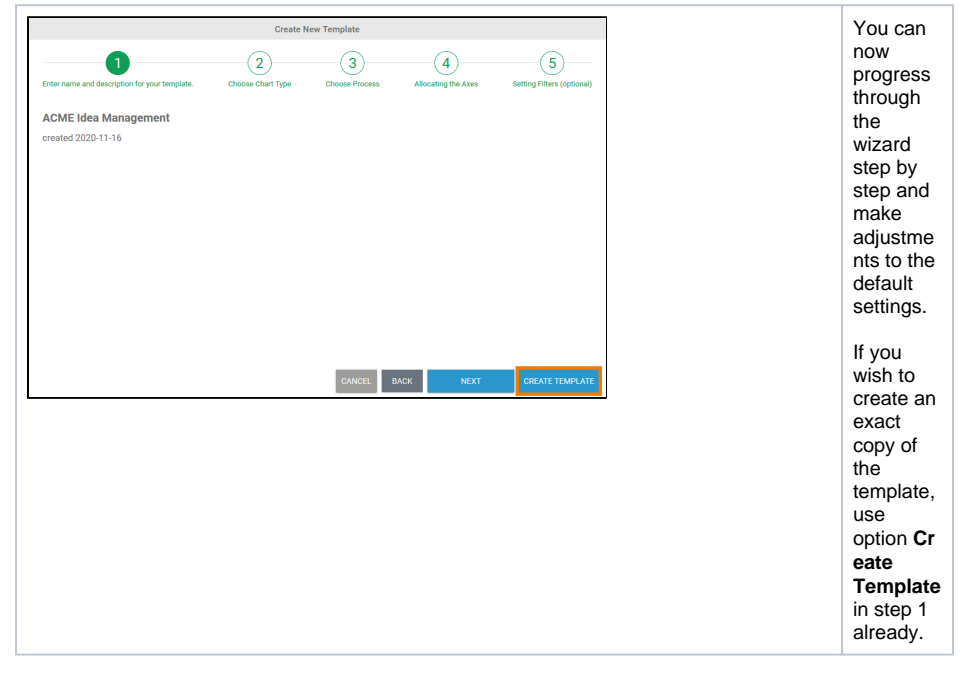

The duplicate is created as a user-defined template on the content area. As usual, you can edit the settings via the [templates sidebar](https://doc.scheer-pas.com/display/MINING/The+Templates+Sidebar) (refer to [Editing a template](https://doc.scheer-pas.com/display/WMININGEN/Editing+a+Template)):

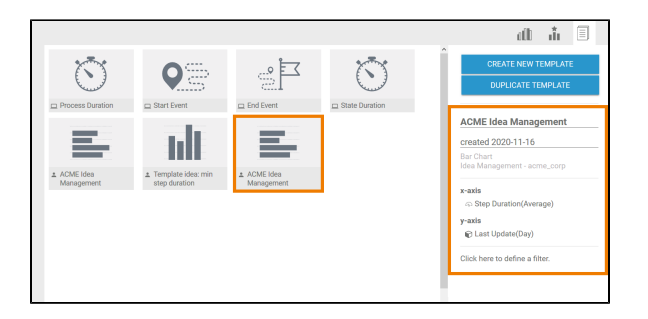